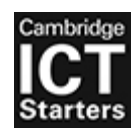

#### CAMBRIDGE ASSESSMENT INTERNATIONAL EDUCATION Cambridge ICT Starters

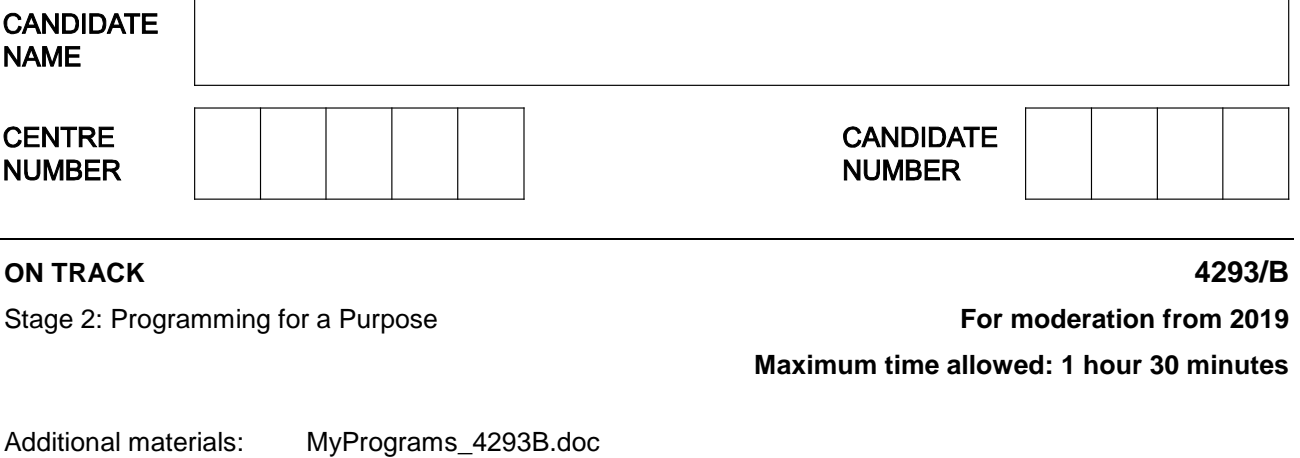

#### **READ THESE INSTRUCTIONS FIRST**

Write your Centre number, candidate number and name on all the work you hand in.

Flowcharting software (optional)

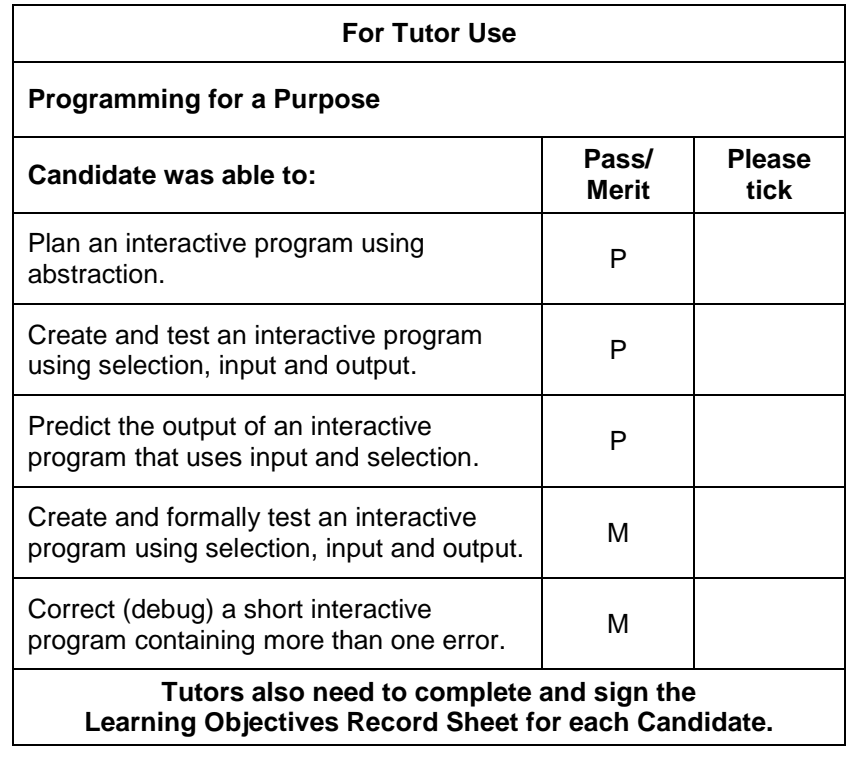

This document consists of **10** pages. Blank pages are indicated.

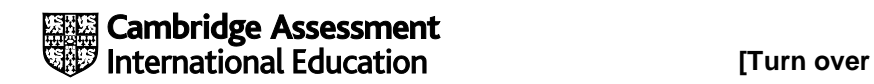

# **Flowchart symbol key:**

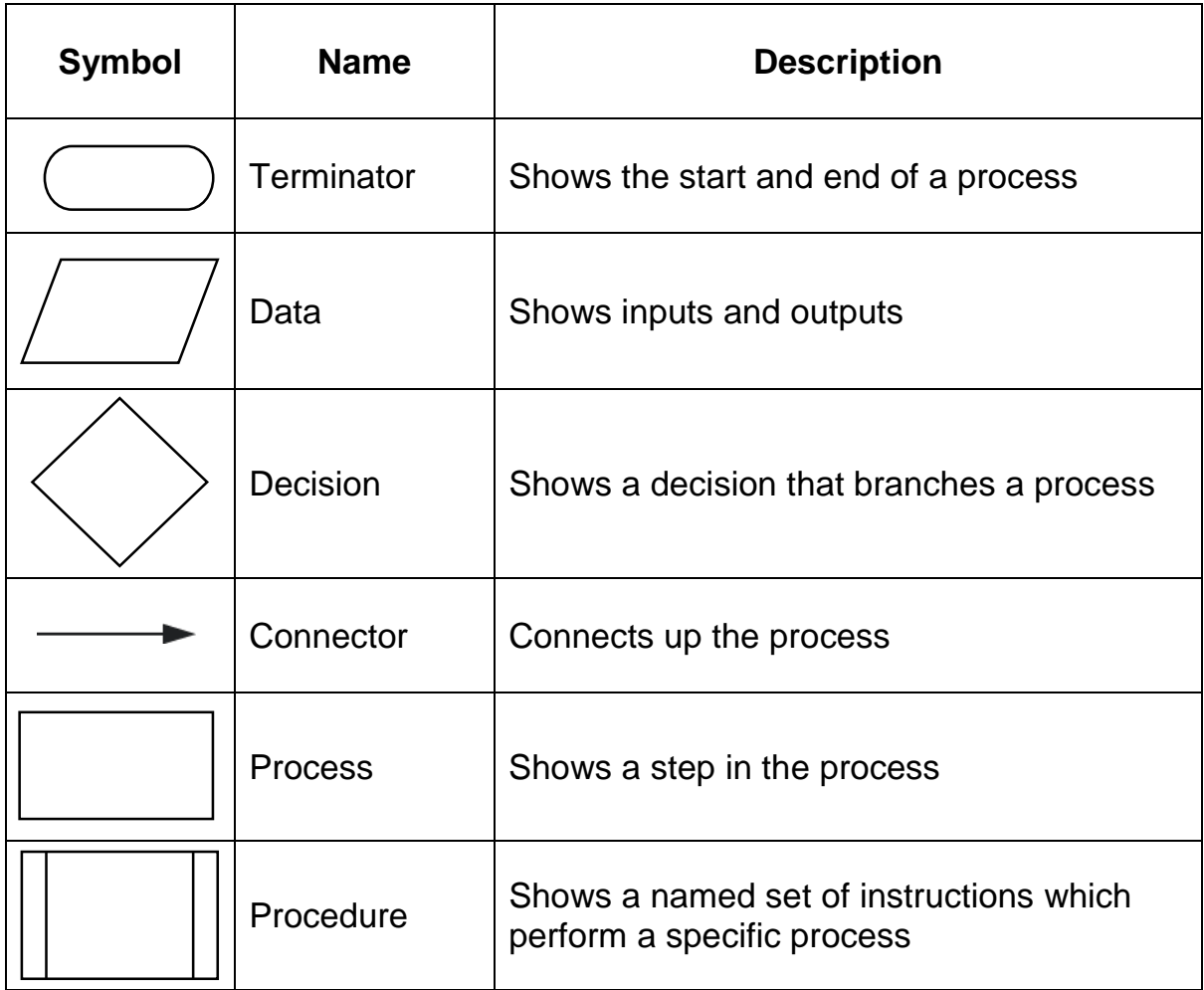

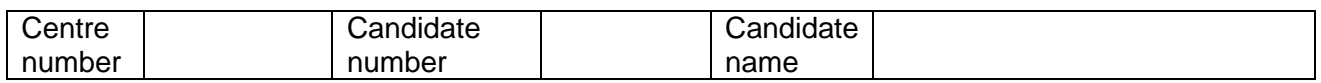

#### **Section A**

**1** The flowchart below shows a program which uses selection, input and output.

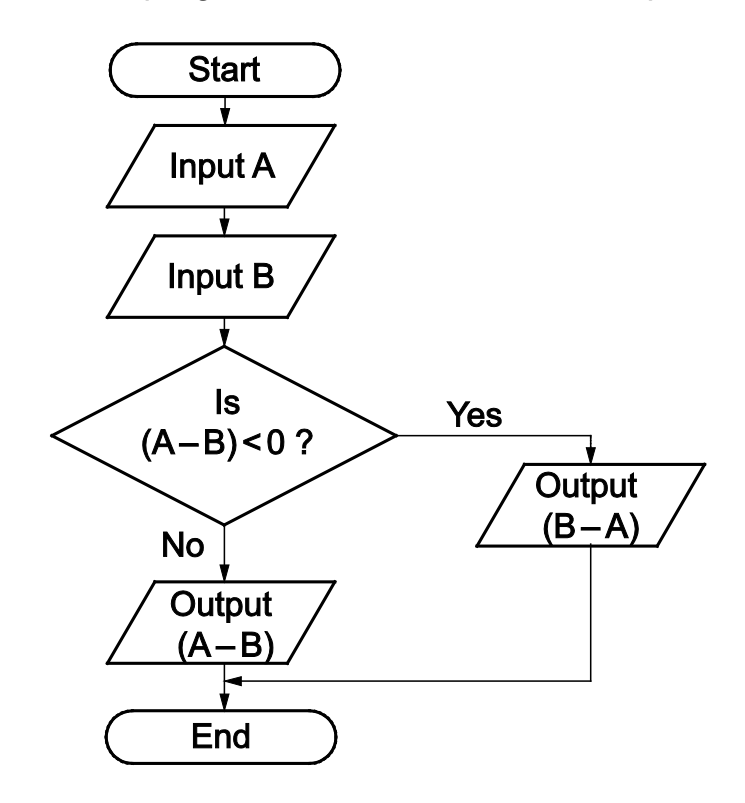

The program is run **four** times and new inputs are added each time.

Complete the table to predict what the output would be from this program if the following values were input.

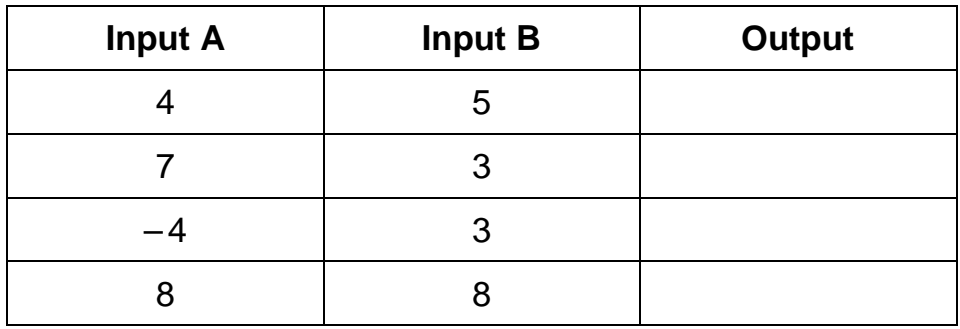

(LO3)

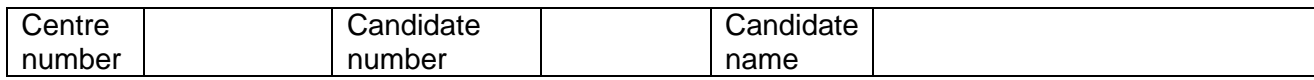

**2** A computer game picks a random number between 1 and 100, and asks the player to guess what the number is.

If the player makes a correct guess, the game congratulates them, and stops.

If the player does **not** make a correct guess, the game tells the player that their guess is either too high, or too low.

If the player guesses with an answer that is **not** a number between 1 and 100, an error message is displayed. The game continues to give the player chances to guess, until the player guesses correctly.

You are going to plan an interactive program to implement this game.

**(a)** What input(s) will be needed?

**(b)** What output(s) will be needed?

- **(c)** Create a flowchart to show how the program would function. You may draw your flowchart by hand, or use software.
- **(d)** Write your name on your flowchart if you have drawn it by hand. If you have used software, take a screenshot (print screen) of your flowchart and *paste* it into **MyPrograms\_4293B.doc** (LO1)

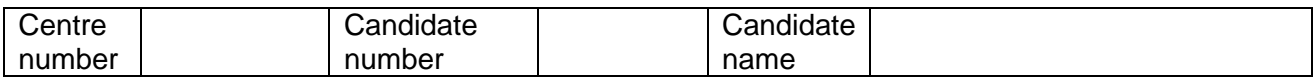

- **3** Implement the program using an appropriate language.
- **4** When your program is complete, *save* your work as **<YourName>1**
- **5** You are going to test your program using a test table.
	- **(a)** Complete the test table below to show the output of your program using normal values.

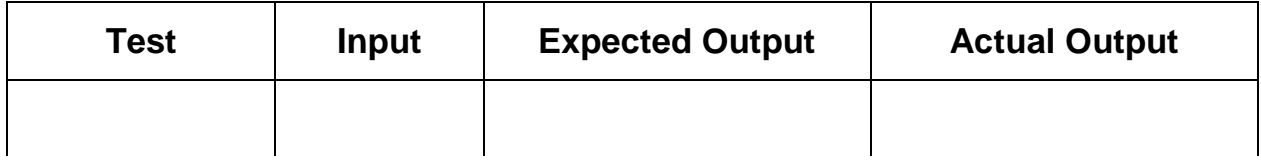

**(b)** Take screenshot(s) (print screen) showing your code and output using normal values. *Paste* your screenshot(s) into **MyPrograms\_4293B.doc**

(LO2)

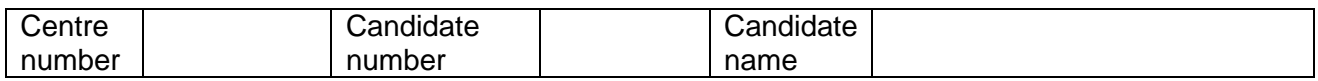

#### **Section B**

**1 (a)** Complete the test table below to show the output of your program from question **4** using extreme and erroneous values.

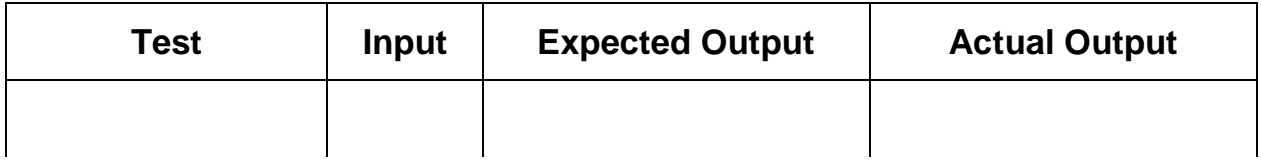

**(b)** Take screenshot(s) (print screen) showing your code and output using extreme and erroneous values. *Paste* your screenshot(s) into **MyPrograms\_4293B.doc**

(LO4)

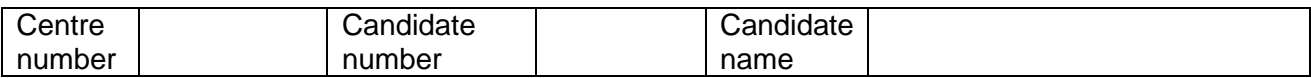

### **BLANK PAGE**

**2** A postal company charges \$10 to deliver packages that weigh 5kg or less. If a package weighs over 5kg, the company charges \$3 per kg.

For example, the delivery charge for a:

- 3kg package is \$10
- 5 kg package is \$10
- 6 kg package is  $$18$  (6 kg  $\times$  \$3).

The postal company writes the interactive program below to calculate the delivery charge for a package. All weights are in kg and all charges are in dollars (\$).

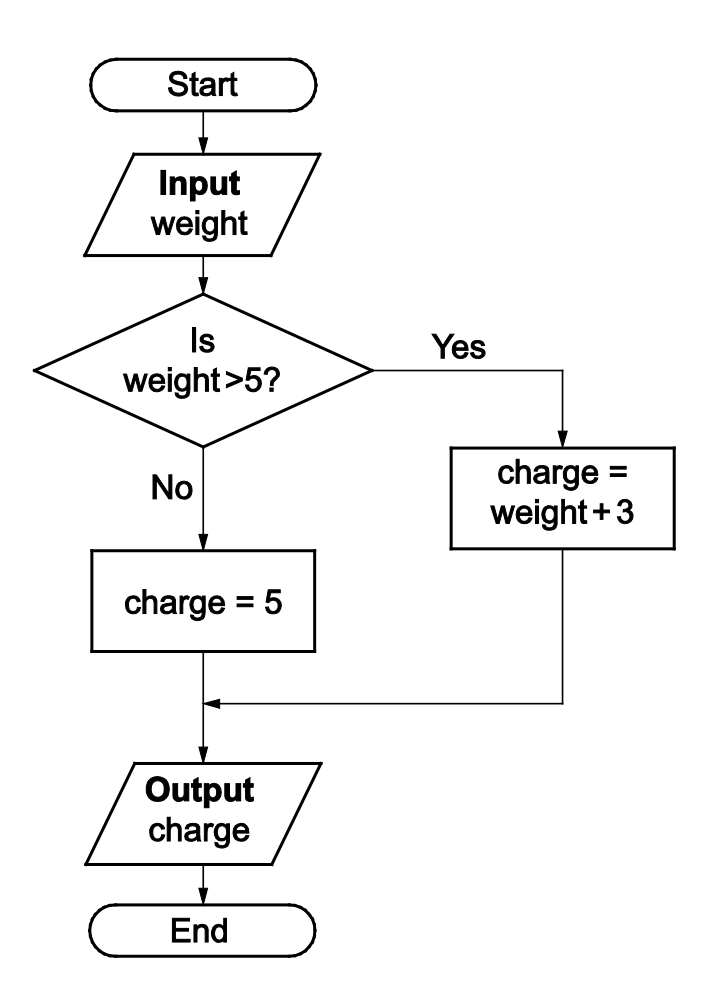

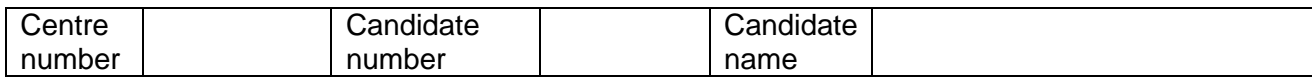

The program contains **two** errors.

Identify these errors and explain how each error can be corrected.

----------------------------

(LO5)

### **BLANK PAGE**

Copyright © UCLES, 2019

Cambridge Assessment International Education is part of the Cambridge Assessment Group. Cambridge Assessment is the brand name of the University of Cambridge Local Examinations Syndicate (UCLES), which itself is a department of the University of Cambridge.

Permission to reproduce items where third-party owned material protected by copyright is included has been sought and cleared where possible. Every reasonable effort has been made by the publisher (UCLES) to trace copyright holders, but if any items requiring clearance have unwittingly been included, the publisher will be pleased to make amends at the earliest possible opportunity.